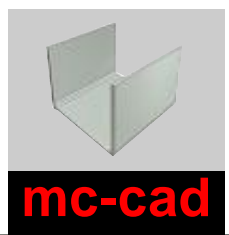

# **Parametrische Vorlagen für Metallbleche**

für Autodesk Inventor

*mc-cad kompatibel 2013-2014-2015-2016*

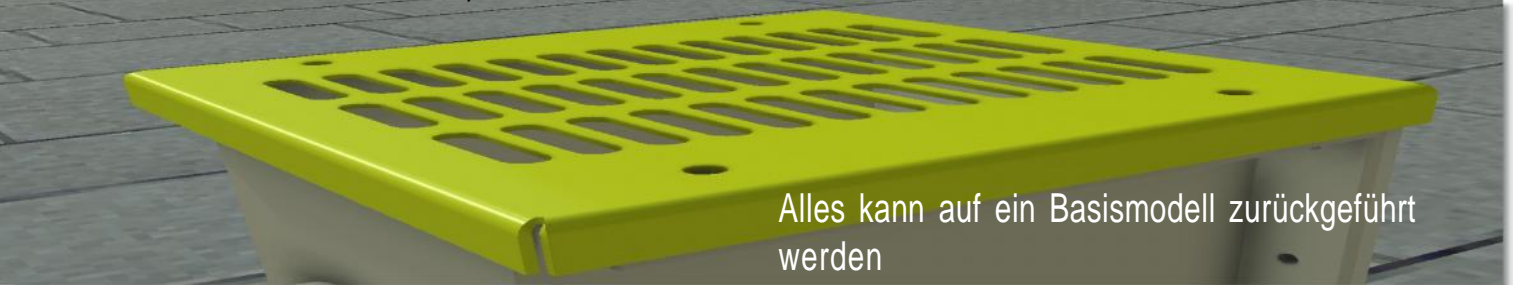

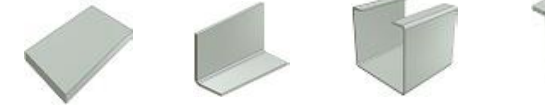

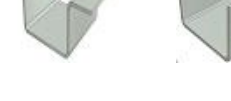

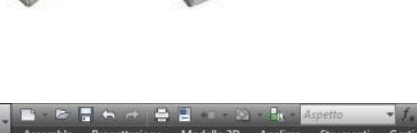

tigt nato Stampato Omega Stampato Scatola Stampato C Stampato Tramoggia Stampato L S Crea

### DAS MODELL AUSWÄHLEN

Das zu gestaltende Modell kann aus jedem Umfeld aufgerufen werden. Das Menü ist in jedem Arbeitsumfeld jederzeit verfügbar.

### DIE ABMESSUNGEN EINGEBEN

Geben Sie die Abmessungen mithilfe der angeleiteten Benutzeroberfläche und der Dropdown-Listen ein.

Das System erkennt automatisch die Regeln/Stile für die Bleche des Anwenders.

### AUTOMATISCHE BESCHREIBUNG

Der Anwender kann die Gestaltung der Beschreibung für jedes einzelne Model konfigurieren.

Etwaige Maßangaben werden automatisch angeglichen, wenn die Größe des Bereichs verändert wird.

## DAS MATERIAL AUSWÄHLEN

Direkte Auswahl des Materials mithilfe der Dropdown-Liste. Direkter Zugriff auf die eigene Materialbibliothek.

### DEN PROZESS AUSWÄHLEN

Direkte Auswahl aus vier Arten von Behandlungen/Prozessen. Jede Taste ist konfigurierbare und man kann: der "Grafik" von Inventor eine Farbe zuweisen eine oder mehr iProperties bestimmen die Werte der bestimmten iProperties eingeben

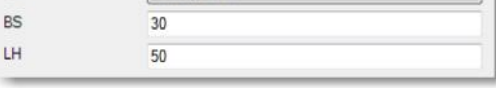

Lam So 4 mm

cp

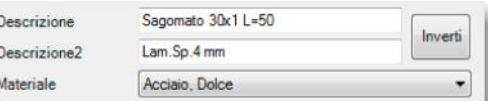

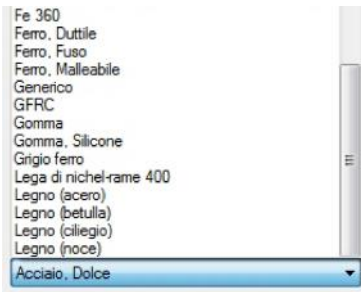

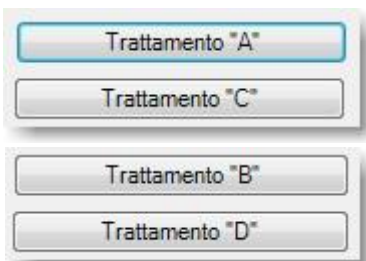

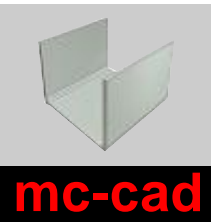

# **Parametrische Vorlagen für Metallbleche**

für Autodesk Inventor

*mc-cad kompatibel 2013-2014-2015-2016*

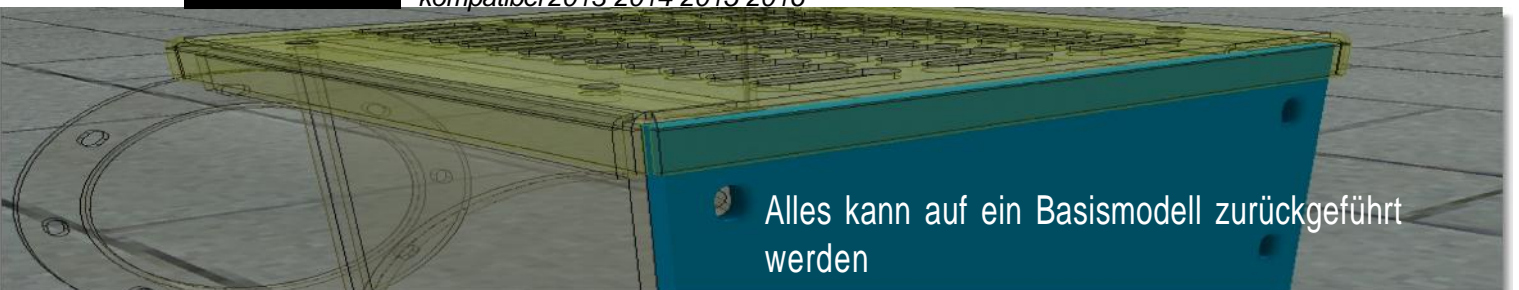

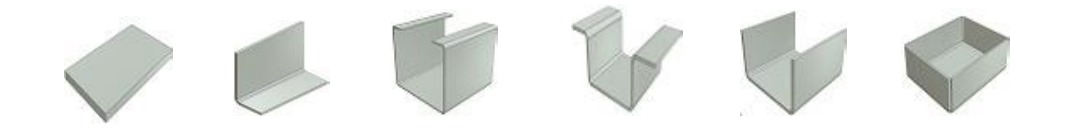

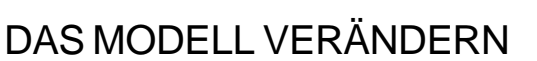

Das Modell kann mit dem Zauberstab für die Auto-Modifizierung verändert werden. Das Menü für das automatisch zu verändernde Detail wird aufgerufen.

## SOFORTIGE AKTUALISIERUNG

Mit der Schaltfläche Übernehmen wird die Aktualisierung sofort durchgeführt. was die Arbeit in einem Gesamtkonzept vereinfacht. Vorschau des Endergebnisses. Aktualisierung der Abmessungen. Aktualisierung der Beschreibungen. Aktualisierung der Farbe. Aktualisierung der personalisierten iProperties Aktualisierung der 2D-Schriftfelder und Stücklisten

### Autodesk 360 Schizzo Mc-Cad Ç A Modifica lamiera Help About  $\sum_{k}$ Modifica Help About

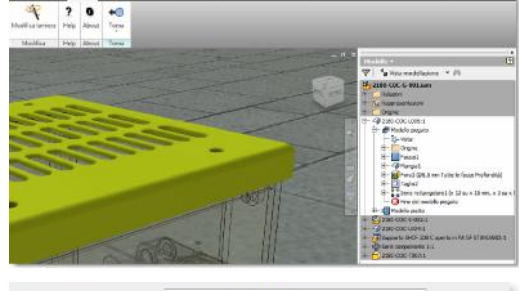

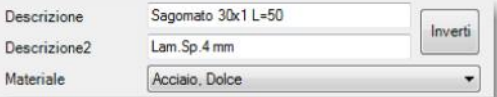

### $\mathcal{U}$   $\mathcal{U}$ an a  $222$ p. LLLK OK Annula  $\overline{2}$ **IF**

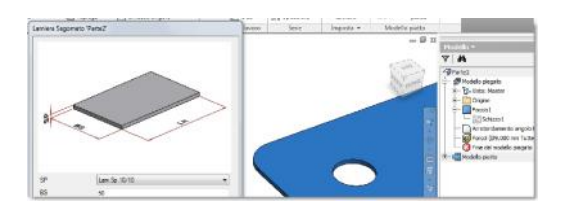

### KOMPATIBILITÄT

Die Veränderungen können auch mithilfe der traditionellen Methoden durchgeführt werden, wie Änderungen der Abmessungen durch Skizzen, Features, Farbänderung, Materialien.

## AKTIVE BENUTZEROBERFLÄCHE

Möglichkeit der Beibehaltung der aktiven Benutzeroberfläche, Auswahl anderer Inventor-Befehle und Hinzufügen/Verändern der Verarbeitung, Bearbeitung der Grundabmessungen mithilfe der Benutzeroberfläche und sofortige Abbildung des Ergebnisses

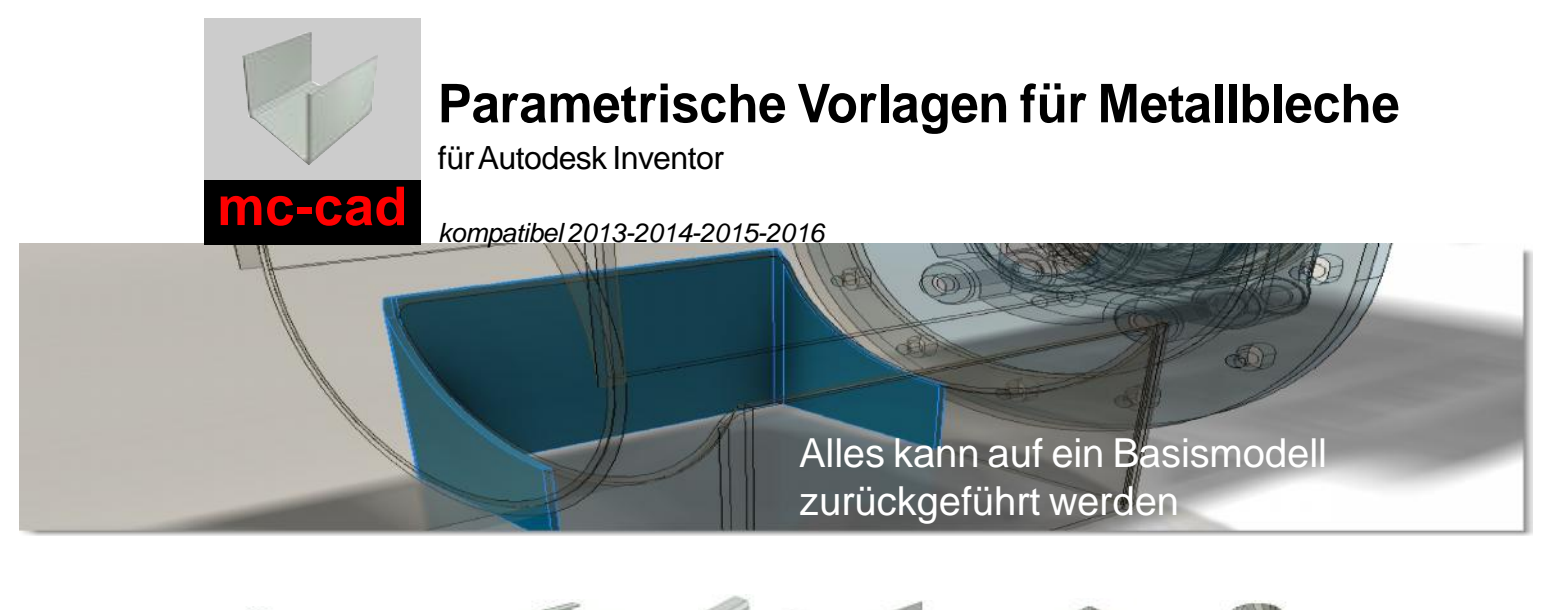

### INTUITIVE BENUTZEROBERFLÄCHE

Einfache Benutzeroberfläche für die Dateneingabe.Installation auf Italienisch oder Englisch

### KONFIGURIERBARE BESCHREIBUNG

Für jedes Modell kann eine Regel für die Erstellung der Beschreibung auf Grundlage der Kombination von "festen" Textbausteinen und Dimensionsvariablen

konfiguriert werden

### KONFIGURIERBARER PROZESS

Jede der vier Tasten ist konfigurierbare und man kann: der "Grafik" von Inventor eine Farbe zuweisen eine oder mehr personalisierte Eigenschaften bestimmen die Werte der bestimmten iProperties eingeben

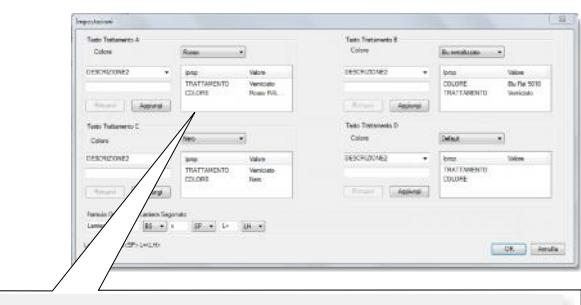

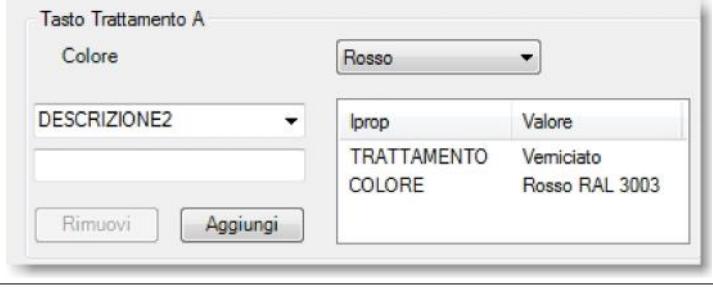

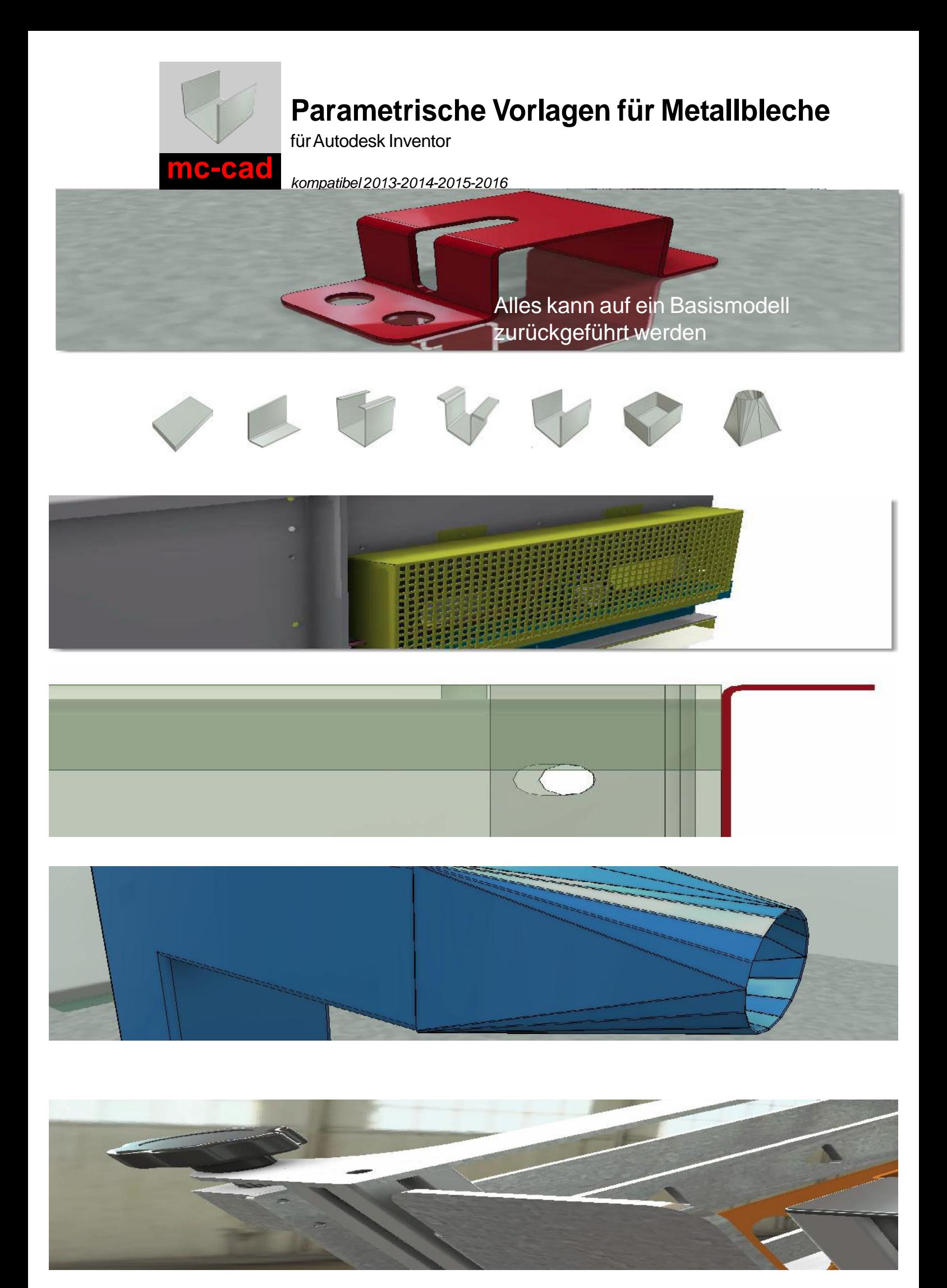